# ОБЩЕСТВО С ОГРАНИЧЕННОЙ ОТВЕСТВЕННОСТЬЮ «ДАН РОУЗ» 344006, Г. РОСТОВ-НА-ДОНУ, УЛ. ПУШКИНСКАЯ, 138, ОФИС 2. ИНН: 6164067319, ОГРН: 1026103275450

# **QuaSy СППР: qIntegration: Модуль приема сообщений потребителей для qОЖУР А 1.0**

## **Инструкция по инсталляции**

Ростов-на-Дону

2024

### Инструкция по инсталляции

# QuaSy СППР: qIntegration: Модуль приема сообщений потребителей для qОЖУР А 1.0

### **QuaSy СППР: qIntegration: Модуль приема сообщений потребителей для qОЖУР А**

**1.0** – программный модуль программного обеспечения QuaSy СППР: qОЖУР\_Satellite. В связи с чем, использование **QuaSy СППР: qIntegration: Модуль приема сообщений потребителей для qОЖУР А 1.0** (далее – модуль, интеграция) невозможно без установки основного программного обеспечения - QuaSy СППР: qОЖУР\_Satellite (далее – qОЖУР\_Satellite, Приложение).

### Пример работы программного модуля

Доступ к Приложению можно получить через web-браузер (желательно - Google Chrome, Яndex Browser). Internet explorer для получения доступа лучше не использовать. Для доступа к серверу необходимо набрать в адресной строке браузера:

[https://reestr2.dunrose.ru/proj\\_menu/index.php](https://reestr2.dunrose.ru/proj_menu/index.php)

После чего появится окно, в котором будет необходимо авторизоваться ([Рисунок](#page-1-0) 1):

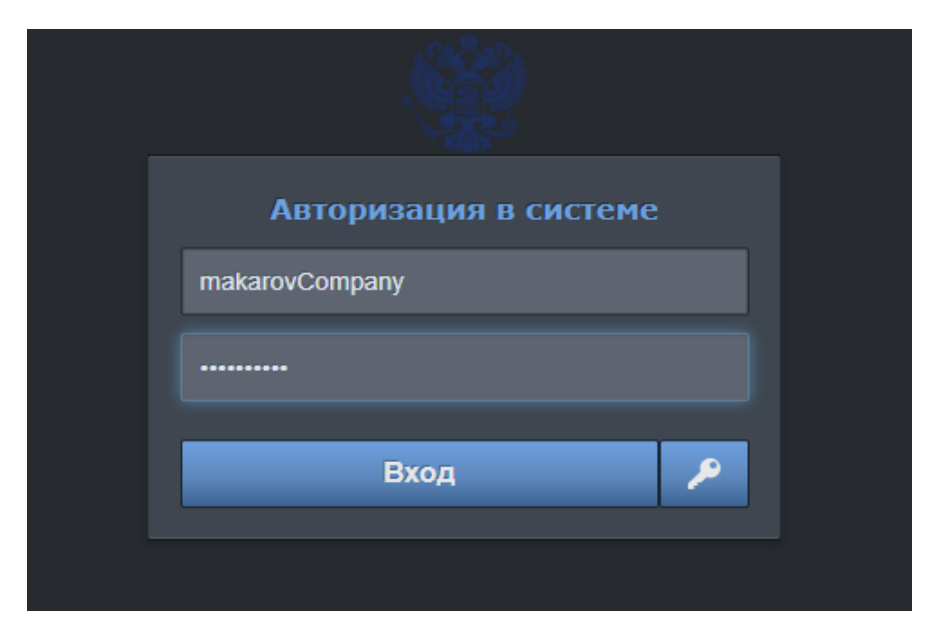

*Рисунок 1 – Авторизация в Системе QuaSy СППР*

<span id="page-1-0"></span>Затем ввести учетные данные:

**Логин** – makarovCompany

**Пароль** – !Q2w3e4r5t

и нажать кнопку «Вход».

2

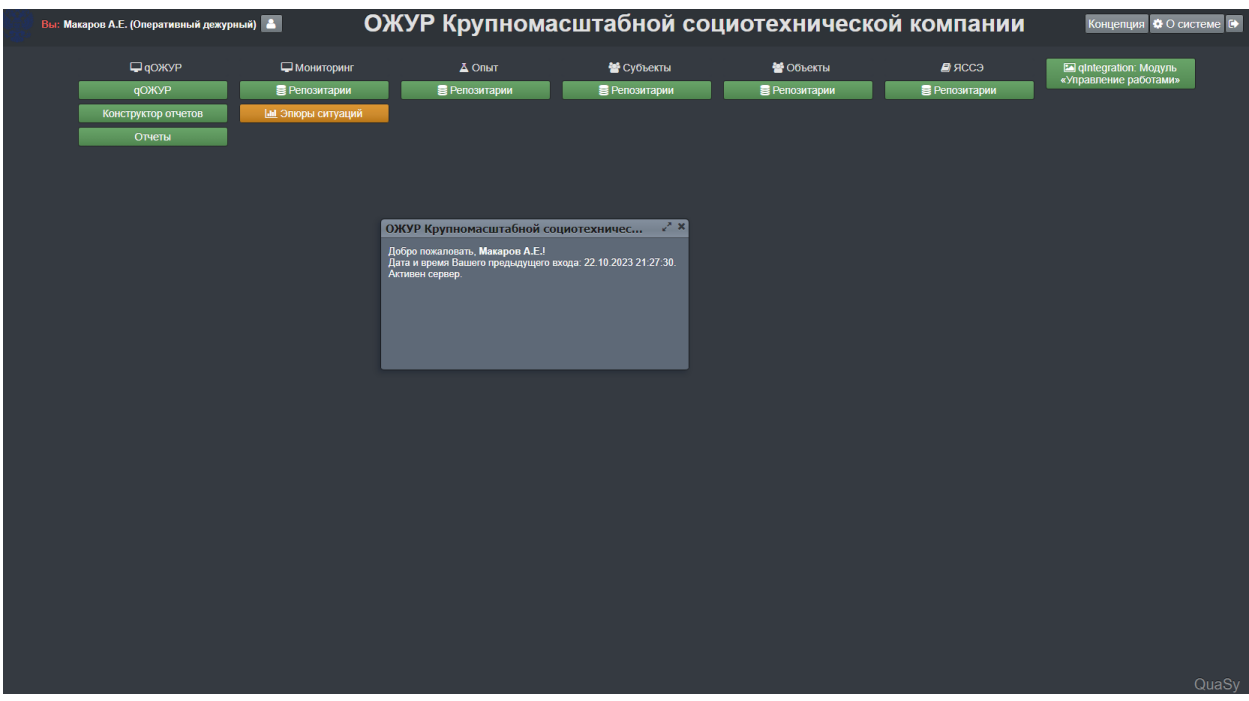

После авторизации станет доступна основная панель Приложения ([Рисунок](#page-2-0) 2):

*Рисунок 2 – Основная панель qОЖУР\_Satellite*

<span id="page-2-0"></span>Далее необходимо нажать кнопку **для перехода в Базовый** 

функциональный интерфейс qОЖУР\_Satellite ([Рисунок](#page-2-1) 3):

|                                                     | Вы: Макаров А. Е. (Оперативный дежурный)                      | - На смене: Гурскии Р. Ю. (Инженер) • Макаров А. Е. (Оперативный дежурный)                                                                                                    | $0 \tB \tF \tB$                                                                                                    | <b>O</b> XYP Satellite<br>? 国▼白 |  |
|-----------------------------------------------------|---------------------------------------------------------------|----------------------------------------------------------------------------------------------------|----------------------------------------------------------------------------------------------------|---------------------------------|--|
|                                                     |                                                               |                                                                                                    | • Создать<br>• Дублировать<br><b>• Контроль</b><br>В Закрыть наряд-допуск или распоряжение<br><b>• Документы</b><br><b>Х Отменить</b>                                                                                                    | QuaSy                           |  |
| Сервер сообщений Колл-центр<br>На контроле<br>Смена |                                                               |                                                                                                    |                                                                                                    |                                 |  |
| Дата и время<br>сообщения                           | От кого                                                       | Содержание                                                                                                    | <b>KOMV</b><br>Ответ<br>Зона ответственности                                                                                                    |                                 |  |
| 12.03.2024<br>13:03:43                              | <b>Satellite</b><br>Макаров А.Е.<br>(Оперативный<br>дежурный) | Сообщение потребителя об обесточении.<br>Наименование потребителя: .<br>Адрес: г Москва п Филимонковское (электроснабжение отсутствует во всем<br>объединении)<br>Сообщение: здравствуйте отключился свет это тестовая сообщения а<br>городской округ ступино деревня сафронова снт берёзки участок 11. | Информация зафиксирована, передана в диспетчерскую службу для<br>принятия мер по восстановлению электроснабжения Для уточнения<br>возможных причин отключения электроснабжения Вы можете обратиться к<br>вашему председателю или иному уполномоченному лицу с правом ведения<br>оперативных переговоров с диспетчером. |                                 |  |
| 12.03.2024<br>13:00:50                              | <b>Satellite</b><br>Макаров А.Е.<br>(Оперативный<br>дежурный) | Сообщение потребителя об обесточении.<br>Наименование потребителя: .<br>Адрес: Московская обл г Солнечногорск д Пешки д. 9(электроснабжение<br>отсутствует во всем МКД)<br>Номер телефона: +7(977)305-47-99.<br>Сообщение: через сколько включат свет деревня пешки.                                    | Информация зафиксирована, передана в диспетчерскую службу для<br>принятия мер по восстановлению электроснабжения Для уточнения<br>возможных причин отключения электроснабжения Вы можете обратиться в<br>управляющую компанию либо к ответственному за электросетевое<br>хозяйство.                                    |                                 |  |
| 12.03.2024<br>12:44:53                              | <b>Satellite</b><br>Макаров А.Е.<br>(Оперативный<br>дежурный) | Наименование потребителя: .<br>Адрес: Московская обл г Солнечногорск д Пешки д. 9(электроснабжение<br>отсутствует во всем МКД)<br>Номер телефона: +7(977)305-47-99.<br>Сообщение: через сколько включат свет деревня пешки.                                                                             |                                                                                                    |                                 |  |
| 12.03.2024<br>12:33:32                              | <b>Satellite</b><br>Макаров А.Е.<br>(Оперативный<br>дежурный) | Наименование потребителя: .<br>Адрес: Московская обл г Солнечногорск д Пешки д. 9(электроснабжение<br>отсутствует во всем МКД)<br>Номер телефона: +7(977)305-47-99.<br>Сообщение: через сколько включат свет деревня пешки.                                                                             |                                                                                                    |                                 |  |
| 12.03.2024<br>11:53:50                              | <b>Satellite</b><br>Макаров А.Е.<br>(Оперативный<br>дежурный) | Наименование потребителя: .<br>Адрес: Московская обл г Солнечногорск д Пешки д. 9(электроснабжение<br>отсутствует во всем МКД)<br>Номер телефона: +7(977)305-47-99.<br>Сообщение: через сколько включат свет деревня пешки.                                                                             |                                                                                                    |                                 |  |
| 12.03.2024<br>11:46:47                              | <b>Satellite</b><br>Макаров А.Е.<br>(Оперативный              | Наименование потребителя: .<br>Адрес: (электроснабжение отсутствует во всем МКД)<br>Номер телефона: +7(977)305-47-99.                                                                                                    |                                                                                                    |                                 |  |

<span id="page-2-1"></span>*Рисунок 3 – Базовый функциональный интерфейс qОЖУР\_Satellite*

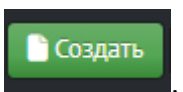

#### После следует нажать кнопку . Откроется модальное окно с деревом

доступных задач ([Рисунок](#page-3-0) 4):

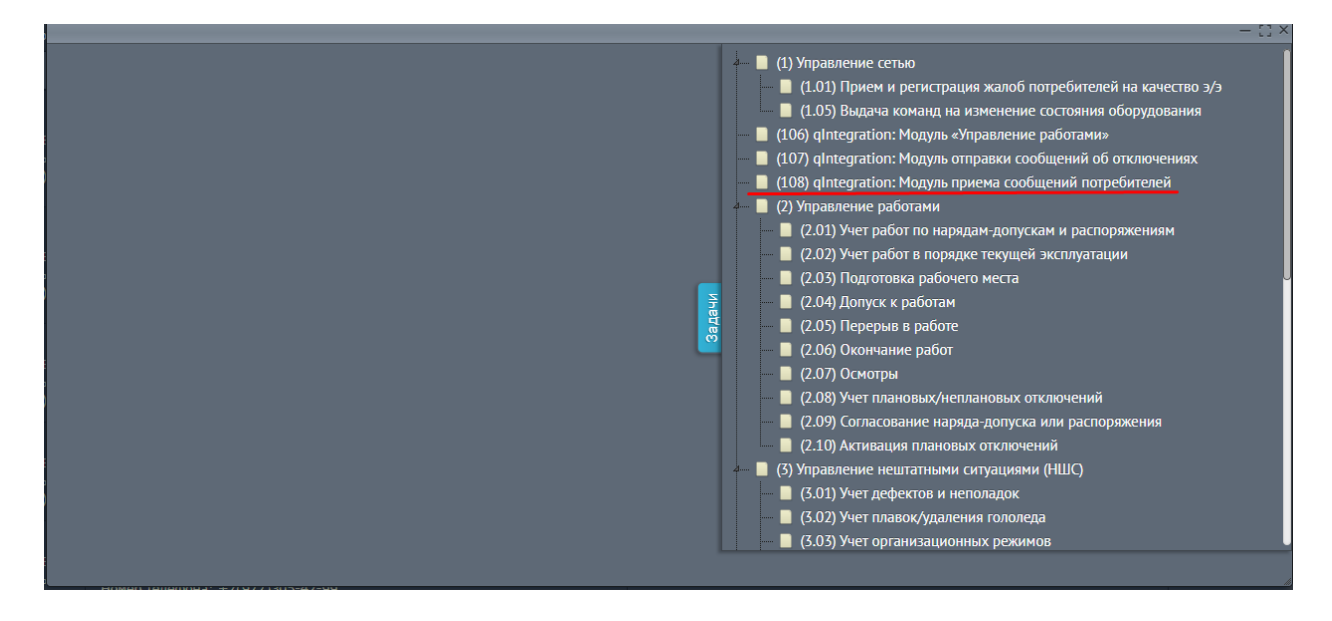

<span id="page-3-0"></span>*Рисунок 4 - Модальное окно с деревом доступных задач. Выбор (108) «qIntegration: Модуль приема сообщений потребителей»*

#### В данном окне необходимо выбрать задачу ([Рисунок](#page-3-1) 5):

■ (108) gIntegration: Модуль приема сообщений потребителей

<span id="page-3-1"></span>*Рисунок 5 – Задача (108) «qIntegration: Модуль приема сообщений потребителей»*

Задача откроет новую вкладку. Дождитесь пока во вкладке не появится ответ об обработке входящих данных, сгенерированный интеграцией ([Рисунок](#page-3-2) 6):

 $\begin{array}{l} {\small \texttt{[result]}} \Rightarrow 1 \\ {\small \texttt{[error]}} \Rightarrow \texttt{Array} \end{array}$ 

.<br>Млению электроснабжения Для уточнения возможных причин отключения электроснабжения Вы можете обратиться к вашему председателю или иному упол

<span id="page-3-2"></span>*Рисунок 6 – Ответ об обработке данных, сгенерированный интеграцией*

Закройте вкладку с ответом. Перейдите обратно на вкладку Базового функционального интерфейса qОЖУР\_Satellite, закройте модальное окно с задачами. Во вкладке «Коллцентр» цветом будет выделено новое сообщение от интеграции с проработанными полями, автоматически сформированным содержанием и ответом от алгоритма ([Рисунок](#page-4-0)  [7](#page-4-0)):

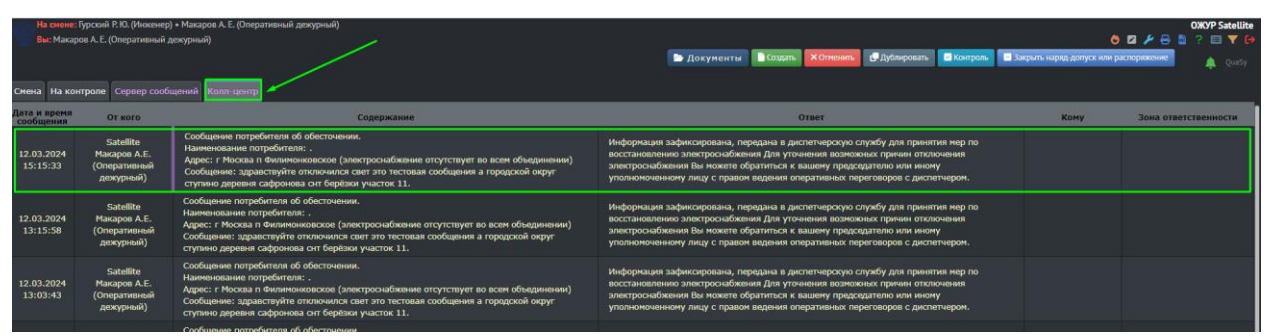

<span id="page-4-0"></span>*Рисунок 7 - Базовый функциональный интерфейс qОЖУР\_Satellite. Новое сообщение от интеграции*

**В случае возникновения сложностей при осуществлении инсталляции просим обратиться к техническому специалисту ООО «Дан Роуз»:** 

Супраненок Владимир тел.: +7(909)412-61-16